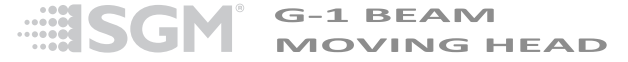

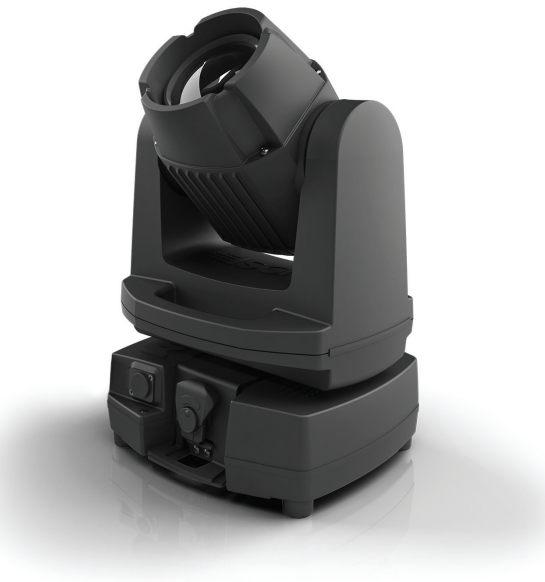

### <span id="page-1-0"></span>**Dimensions**

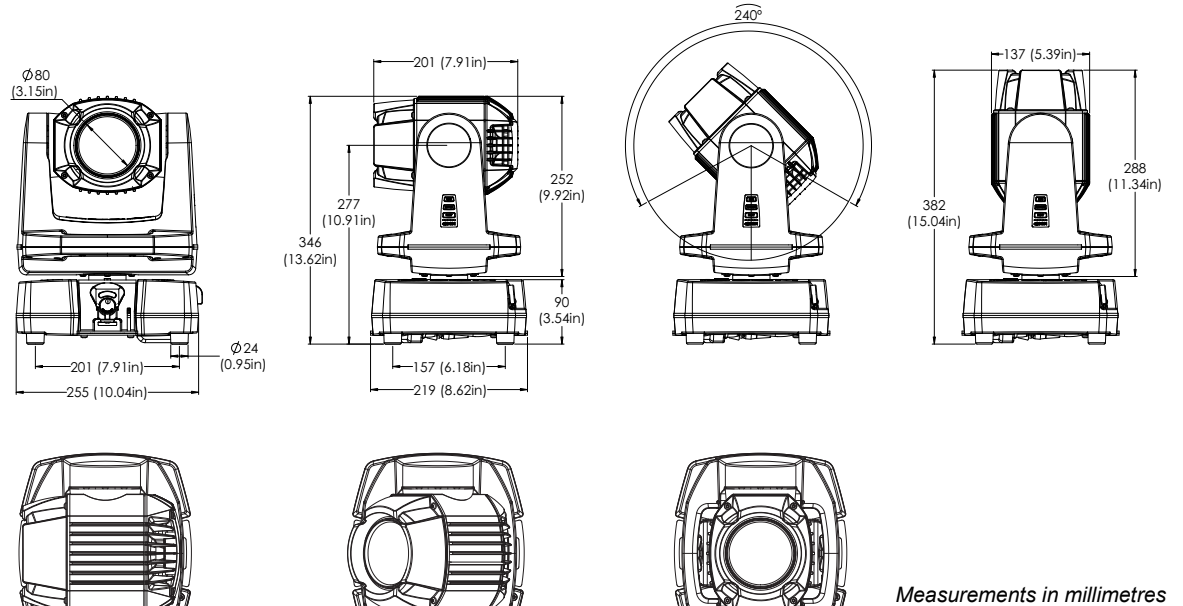

# **G‐1 BEAMUSER MANUAL**

© 2015 SGM®. Information subject to change without notice. SGM and all affiliated companies disclaim liability for any injury, damage, direct or indirect loss, consequential or economic loss or any other loss occasioned by the use of, inability to use or reliance on the information contained in this manual. The SGM logo, the SGM name and all other trademarks in this document pertaining to services or products by SGM or its affiliates and subsidiaries are trademarks owned or licensed by SGM or its affiliates or subsidiaries.

The original edition of this document is in English. All other language editions are translations of the original edition.

This edition applies to firmware version **1.00** or later.

**Rev. B**

# **Contents**

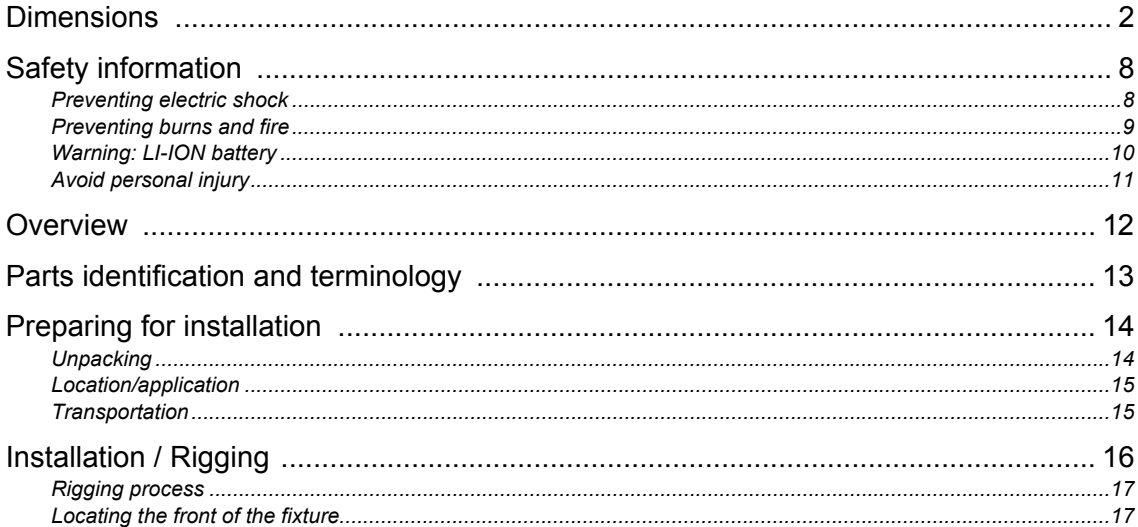

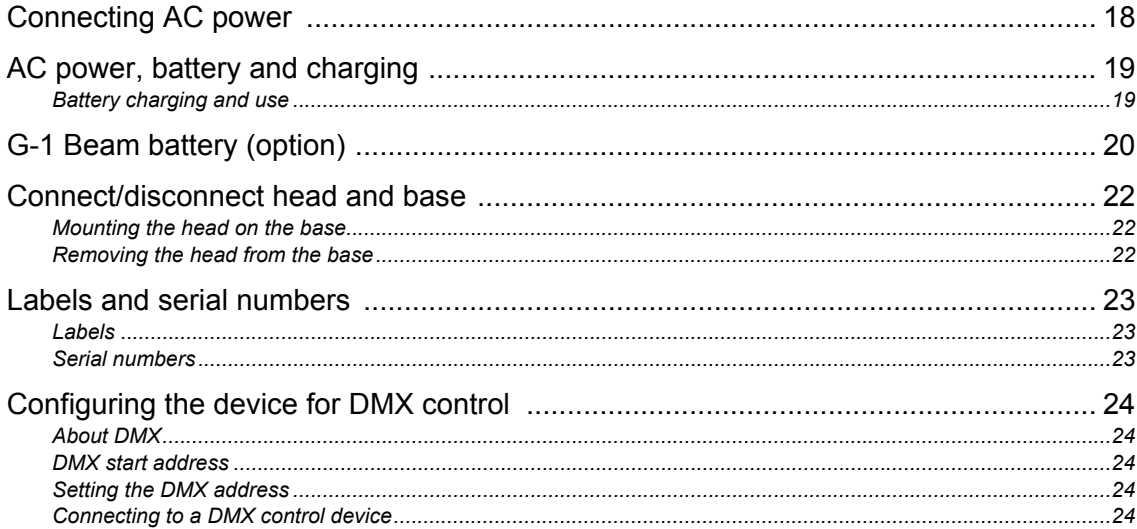

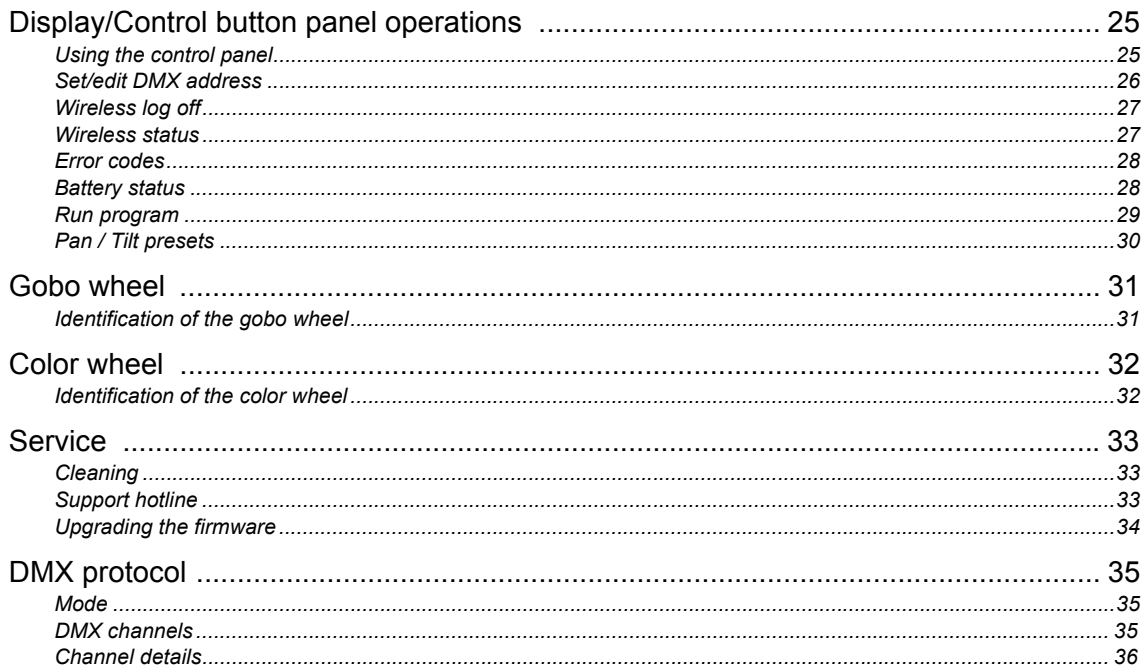

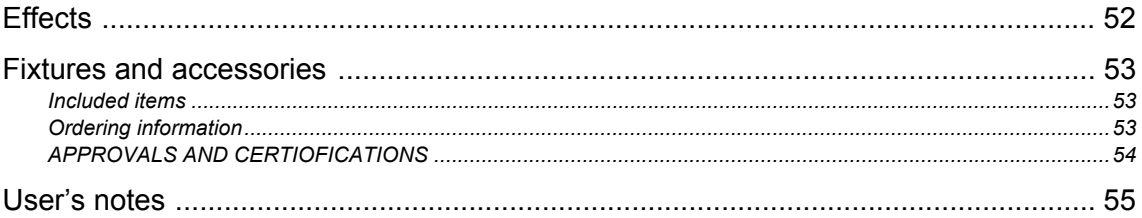

# <span id="page-7-0"></span>**Safety information**

# *WARNING! Read the safety precautions in this section before unpacking, installing, powering or operating this product.*

The G-1 Beam is intended for professional use only. It is not suitable for household use. **Impropre a l'usage domestique.**

Review the following safety precautions carefully before installing or operating the fixture. This product must be installed in accordance with the applicable installation code by a person familiar with the construction and operation of the product and the hazards involved. **Ce produit doit être installé selon le code d'installation pertinent, par une personne qui connaît bien le produit et son fonctionnement ainsi que les risques inhérent.** 

#### *Preventing electric shock*

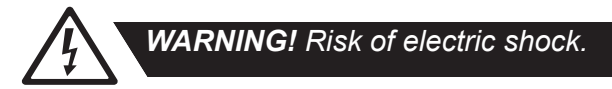

- Always power off/unplug the fixture before removing covers or dismantling the product.
- Ensure that the mains power is off when wiring the fixture to the AC mains supply.
- Ensure that the fixture is electrically connected to earth (ground).
- Do not apply power if the fixture is in any way damaged.
- Do not immerse the fixture in water or liquid.

#### *Preventing burns and fire*

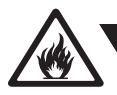

# *WARNING! Take measures to prevent burns and fire.*

- •Install in a location that prevents accidental contact with the fixture.
- •Install only in a well-ventilated space.
- •Install at least 0.3 m (12 in.) away from objects to be illuminated.
- •Install only in accordance with applicable building codes.
- •Do not paint, cover or modify the fixture.
- •Keep all flammable materials away from the fixture.
- •Allow the fixture to cool for 15 minutes after operation, before touching it.

*CAUTION: Exterior surface temperature after 5 min. operation = 42° C (108° F). Steady state = 62° C (144° F)*

#### *Warning: LI-ION battery*

Misusing the battery may cause the battery to get hot, rupture, or ignite and cause serious injury. Be sure to follow the safety rules listed below:

- •Do not place the battery in fire or heat the battery.
- •Do not install the battery backwards so that polarity is reversed.
- •Do not connect the positive terminal and negative terminal of the battery to each other with any metal object (such as wire).
- •Do not carry or store the batteries together with necklaces, hairpins or other metal objects.
- • Do not pierce the battery with nails, strike the battery with a hammer, step on the battery, or otherwise subject it to strong impacts or shocks.
- •Do not expose the battery to water or salt water, or allow the battery to get wet.
- • Do not disassemble or modify the battery. The battery contains safety and protection devices which, if damaged, may cause the battery to generate heat, rupture or ignite.
- • Do not place the battery on or near fires, stoves, or other high-temperature locations. Do not place the battery in direct sunlight. Doing so may cause the battery to generate heat, rupture, or ignite. Using the battery in this manner may also result in a loss of performance and a shortened life expectancy.
- •Do not place the battery in microwave ovens, high-pressure containers, or on induction cookware.
- • Immediately discontinue use of the battery if, while using, charging, or storing the battery, the battery emits an unusual smell, feels hot, changes color or shape, or appears abnormal in any other way.
- •Only charge the battery mounted in the fixture with the built-in charger. Do not use a third party charger.
- •Do not charge unattended.
- • Only charge the battery if surrounding temperature is in the range +5 to +35°C (41° to 95°F). Charging the battery at temperatures outside of this range may cause the battery to become hot or break. Charging the battery outside of this temperature range may also harm the performance of the battery or reduce the battery's life expectancy.
- •Do not replace the battery in the fixture with other types of rechargeable batteries.
- •Do not replace the battery in the fixture with non-rechargeable batteries, such as dry-cell batteries etc.
- •When the battery is worn out, insulate the terminals with adhesive tape or similar materials before disposal.
- • Follow applicable laws and regulations for transport, shipping, and disposal of batteries. For details on recycling lithium, lithium-phosphate, and lithium-ion batteries, please contact a government recycling agency or your waste-disposal service.

### *Avoid personal injury*

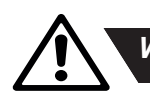

# *WARNING! Take measures to prevent personal injury.*

- Do not look directly at the light source from close range.
- Take precautions to prevent injury when working at height.
- Ensure that the fixture is always securely fastened with suitable hardware.
- For elevated installations, secure the fixture with suitable safety cables, and always comply with relevant load dimensioning, safety standards and requirements.

### <span id="page-11-0"></span>**Overview**

The G-1 Beam is a lightweight moving head luminaire, weighing 8.9 kg/19.6 lbs. including batteries or 8.0 kg/17.6 lbs without batteries. It is IP-65-rated and can operate in temperatures from -10˚C to 40˚C in all kinds of weather.

The G-1 Beam provides built-in wireless DMX and preset-able stand-alone programs. The G-1 Beam also features a gobo wheel of 19 gobo, oscillation effects + 2 times open and a color wheel of 14 colors + open, adding further dimensions and dynamics to this compact moving head, which is expanded by attributes such as gobo shake function, split colors, macro effects and continuous clockwise and counter-clockwise pan rotation.

The G-1 Beam provides a staggering output of more than 60,000 lux at a 3-meter distance and a fixed color temperature at 6,500K of pure white light (can be altered to a warm white by utilizing the CTO filter on the color wheel). The fixture is equipped with a 2.8˚ fixed beam angle; however, it can deliver an aperture pseudo zoom adjustable down to 0.3˚. Lamp life expectancy is 50,000 hours\*.

The G-1 Beam comes in different varieties: with or without the base unit, the base unit comes with or without the battery option (3 batteries). Batteries can afterwards be inserted to base units that have been delivered without the battery option, in quantities of 1, 2 or 3, making positioning independent from any power source.

The combination of wireless DMX and the battery option, as well as the ability to mount the G-1 Beam without the base, make the G-1 Beam very versatile and able to serve a vast variety of creative purposes.

This manual covers installation, use and maintenance of the G-1 Beam. All documentation is also available from the SGM website:

#### **www.sgmlight.com**

<sup>\*</sup> At 70% of luminous output under the manufacturer's test conditions.

## **Parts identification and terminology**

- A: Power in
- B: Bracket for base mounting
- C: Push button panel
- D: Yoke handles
- E: Safety wire attachment point
- F: Battery indicator
- G: DMX in and out
- H: Holes for omega bracket

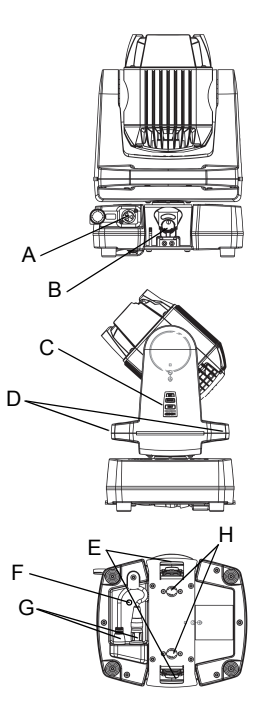

# **Preparing for installation**

#### *Unpacking*

Unpack the fixture and inspect it to ensure that it has not been damaged in transport.

The G-1 Beam is shipped with:

- User manual
- One Neutrik TRUE1 power input connector, 2 m (78 in.)
- One Omega bracket with 1/4-turn fasteners
- Batteries (optional)
- Base incl. base bracket (optional)

*G-1 Beam head*

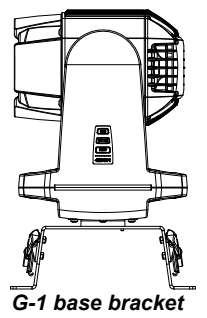

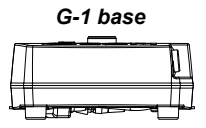

#### *Location/application*

The fixture is IP65-rated and designed for use in wet locations. This means that it is protected from:

- Dust; to the degree that dust cannot enter the fixture in sufficient quantities to interfere with its operation.
- Lower pressure jets of water from any direction.

When selecting a location for the fixture, ensure that:

- it is situated away from public thoroughfares and protected from contact with people.
- It is not immersed in water or exposed to high-pressure water jets.
- it has adequate ventilation.

#### *Transportation*

Always use the supplied packaging or suitable flight case for transportation and storage.

Never carry the fixture by connected cables or wires, use the handles.

# <span id="page-15-0"></span>**Installation / Rigging**

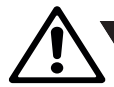

### *WARNING! Always secure elevated fixtures with a safety cable.*

The G-1 Beam may be installed in any orientation, with or without base.

Always use an omega bracket to rig the fixture. Lock the bracket with the 1/4-turn fasteners.

The fasteners are locked only when turned fully clockwise.

Always fasten a safety wire between the load-bearing support structure and the attachment point on the fixture. The safety cable must be able to bear at least 10 times the weight of the fixture.

### **CAUTION**:

- Always use a safety wire.
- Min. safety wire gauge = 4 mm.
- Max. safety wire length (free fall) = 30 cm (12 in.)
- Make sure the slack of the safety wire is at a minimum.
- Never use the carrying handles for secondary attachment.

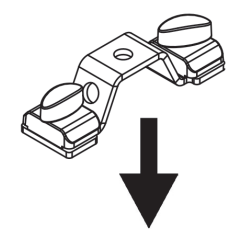

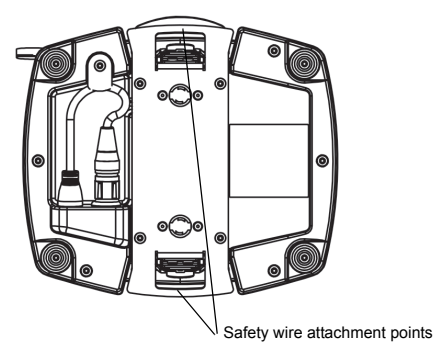

#### *Rigging process*

Start the rigging process by blocking the work area below, and make sure the work is performed from a stable platform.

- 1 Check that the clamp is undamaged and can bear at least 10 times the weight of the fixture. Check that the structure can bear at least 10 times the weight of all installed fixtures, clamps, cables etc.
- 2 Bolt the clamp securely to an omega bracket with a M12  $1\frac{1}{2}$  bolt (min. grade 8.8) and lock nut.
- 3 Align the omega bracket with two 1/4-turns in the base. Insert the fasteners into the base and turn both levers a full 1/4-turn clockwise to lock.
- 4 Working from a stable platform, hang the fixture on a truss, or other structure. Tighten the clamp.
- 5 Install a safety wire that can bear at least 10 times the weight of the fixture. The attachment point is designed to fit a carbine.
- 6 Verify that there are no combustible materials or surfaces to be illuminated within 0.3 m (12 in.) of the fixture.
- 7 Check that there is no possibility of head or yoke colliding with other fixtures.

#### *Locating the front of the fixture*

The front of the fixture is the side opposite of the power input socket.

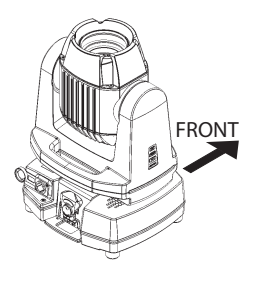

# <span id="page-17-0"></span>**Connecting AC power**

The G-1 Beam can operate on any 100-240V, 50/60 Hz mains power supply.

Connect the fixture to power using a cable with a Neutrik TRUE1 power connector (supplied with the fixture).

Connect both DMX in and DMX out cables in order to maintain the fixtures IP65 rating.

The G-1 Beam can also run on battery power (up to 12 hours, when three batteries are installed). See ["Ordering information" on page 53](#page-52-0) for more details.

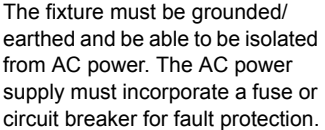

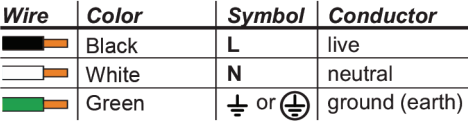

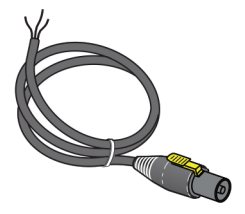

*CAUTION: Do not connect the fixture to an electrical dimmer system, as doing so can damage it.*

# **AC power, battery and charging**

If the G-1 Beam is configured with batteries and connected to AC power by cable, the fixture will not turn off if the power is disconnected.

If the G-1 Beam runs on batteries when power is connected, the fixture will continue to run on AC power. When AC power is disconnected, the fixture will return to run on batteries.

Have the G-1 Beam turned off due to continuous resistance to the pan & tilt (forcing it away from position for a prolonged period), then the G-1 Beam can be turned back on by sending a full reset by DMX (only when connected to AC power). On batteries the G-1 Beam can be turned back on by pressing and holding any button on the control panel for 5 seconds.

### *Battery charging and use*

The batteries are charging in the following scenarios, when connected to AC power:

- When the fixture is off.
- When the fixture is on but idle / not used.

The batteries do not charge while the fixture is in active use, e.g. when the light source is on, when pan/tilt is in use etc.

- Charging from total discharged to full voltage and 70% of full capacity, 8-12 hours.\*
- Charging from total discharged to full voltage and 100% of full capacity, 12-16 hours.\*

When using the G-1 Beam running on battery power the estimated use time is:

- Battery capacity non-stop use 5-7 hours.\*
- Battery capacity typical use 10-12 hours.\*

After 500 full cycles the expected battery capacity will be 85% of the initial capacity. (Full cycle = 0% to 100% to 0%).\* If the capacity levels charged to / discharged to are reduced, then the number of cycles are significantly higher.

<sup>\*</sup> Under the manufacturer's test conditions.

# **G-1 Beam battery (option)**

To install or replace the batteries (1, 2, or 3) in the G-1 Beam fixture, follow the procedure outlined below:

- 1 Disconnect the fixture from power (if applicable).
- 2 Remove the head from the base and place the base in a stable position before proceeding.
- 3 Remove the five screws (T25) under the base to release the top shell of the base. See image on page 21.
- 4 If replacing batteries disconnect them from the PCB by removing the three connectors. See image on page 21. If installing batteries to a base without batteries, skip this step.
- 5 Remove the four screws (two T25 and two T20). If necessary, remove wire clips and wires to access the screws. See image on page 21.
- 6 Remove the bracket holding the batteries in place. If replacing battery/batteries subsequently take out the batteries.
- 7 Install or replace the battery or batteries and reverse the above procedure.
- 8 It is **very important** to ensure the G-1 Beam is vacuum tested once the G-1 Beam base unit has been fully re-assembled to make sure it complies with the IP65 requirements. Use the SGM Vacuum test kit, or contact your local SGM dealer.

*IMPORTANT: If you install only one battery in the G-1 Beam fixture, it is important that you connect that battery to the number 1 connector on the PCB. If you install more than one battery, the connection order is irrelevant as long as the number 1 connector on the PCB is used by one of the batteries installed. If you do not follow this procedure, the G-1 Beam fixture will not function properly.*

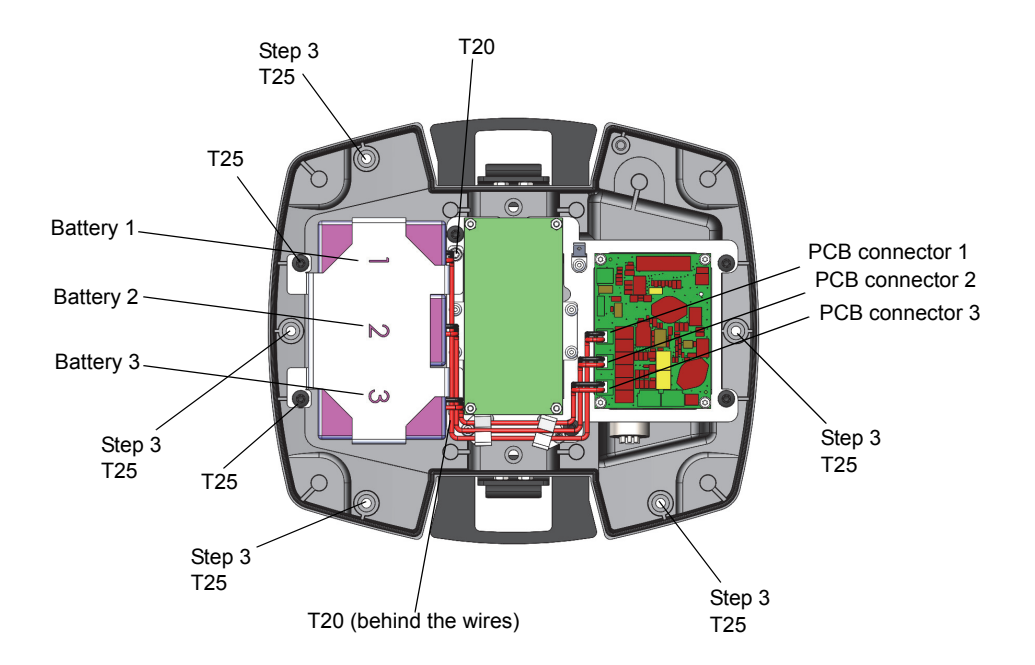

# **Connect/disconnect head and base**

#### *Mounting the head on the base*

- 1 Make sure the arrow on the head bracket (DETAIL A) points towards the same direction as the arrow on the base (DETAIL B).
- 2 Make sure the two butterfly locks (DETAIL C) are in locked position so that they do not get jammed when mounting the head to the base.
- 3 Carefully position the head on the base, making sure that the arrow on the base unit (DETAIL B) slides into the arrow on the head bracket (DETAIL A). Additionally a slot on the head bracket slides over the guide knob on the base unit to steer the downwards movement.
- 3 After the head has been properly positioned on the base, use the butterfly locks (DETAIL C) to fasten the head securely to the base (DETAIL D).

### *Removing the head from the base*

- 1 Loosen the two butterfly locks on the head bracket (DETAIL C) from the base (DETAIL D).
- 2 With a firm grip, gently pull the head away from the base in a straight upwards movement.

*CAUTION: Be careful when connecting/disconnecting the head and the base in order to avoid damaging the connectors between the head and the base.*

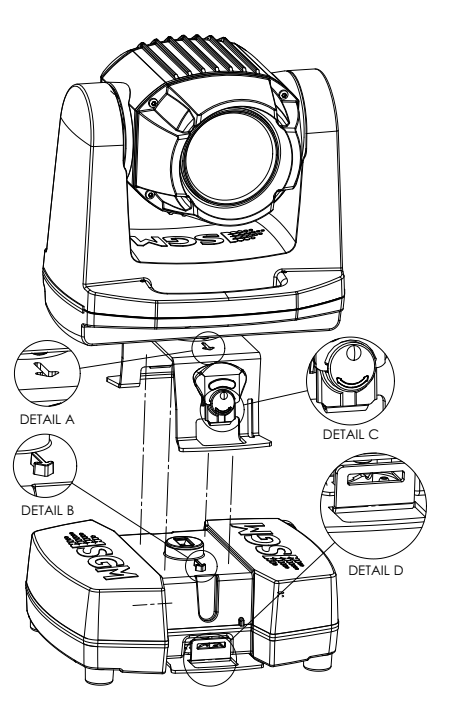

### **Labels and serial numbers**

#### *Labels*

The G-1 Beam's labels are mounted on its head and base.

- The head unit's label is mounted on the bottom of the yoke.
- The base unit's label is mounted on the bottom of the base.

### *Serial numbers*

The serial numbers are unique for both head and base units. This means that the head and the base units have different serial numbers.

In case the head and base units have been delivered together, the base will have an additional label with the serial number of the head it came with.(See additional base label on the right).

#### Serial label:

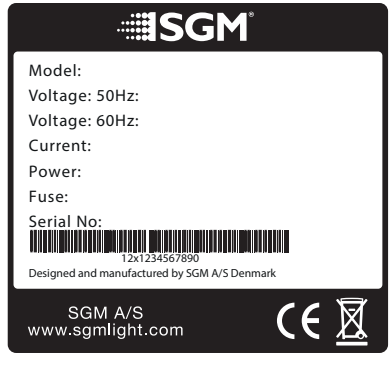

#### Additional base label:

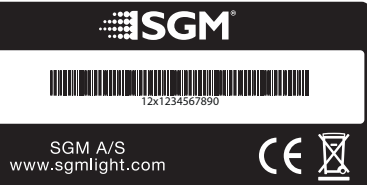

# **Configuring the device for DMX control**

### *About DMX*

The G-1 Beam can be controlled using signals sent by a DMX controller on a number of channels. (The G-1 Beam operates in one mode only, 12 channel mode)

#### *DMX start address*

The first channel used to receive data from a DMX control device is known as the DMX start address. Each G-1 Beam must have a DMX start address set. E.g., if a fixture has a DMX address of 12 and it is in 3-channel DMX mode, it uses channels 12, 13 and 14. The following device in the DMX chain could then be set to a DMX address of 15. If two or more DMX devices of the same type have the same DMX address, they will mimic each other's behaviour. Incorrect settings will result in unpredictable responses to the lighting controller.

Address sharing can be useful for diagnostic purposes and symmetrical control.

#### *Setting the DMX address*

The DMX address can be seen on the control panel.

- See ["Set/edit DMX address" on page 26](#page-25-0) for more information.
- See the ["DMX protocol" on page 35](#page-34-0) for specific DMX control values.

#### *Connecting to a DMX control device*

The G-1 Beam is controllable using a DMX control device and it can be connected using either a DMX cable or via the fixture's built-in CRMX wireless receiver system. If using a cabled DMX system, connect the DMX in cable (with male 5-pin XLR plug) and out cable (with female 5-pin XLR plug) to the DMX data link. Terminate the DMX out cable of the last fixture in the data link. For outdoor installations, use only IP-rated XLR connectors suitable for outdoor use.

*Note: Remote Device Management (RDM) requires cabled DMX.*

# **Display/Control button panel operations**

The control panel can be used to configure individual fixture settings and check the fixture's wireless status and firmware version. When the fixture is powered on, it boots and resets, then displays the DMX start address.

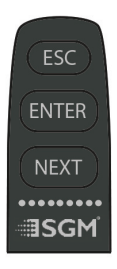

#### <span id="page-24-0"></span>*Using the control panel*

To turn on the G-1 Beam when running of batteries, press and hold any button for 5 sec. To turn on the G-1 Beam when running of cabled power, press any button and the fixture powers on instantly. Press any button to disable pan/tilt. (This times out after 10 sec.).

To turn off the G-1 Beam completely, hold 'ESC' until all LEDs are lit from left to right (1-9).

See the illustration below for further menu navigation instructions:

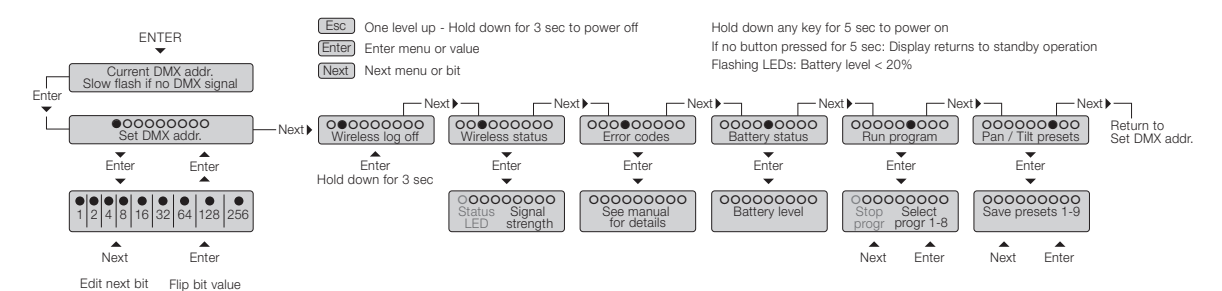

#### <span id="page-25-0"></span>*Set/edit DMX address*

The DMX address is shown as a binary number (bit pattern) in the LED status bar on the control panel. To edit the DMX address:

- 1 Press 'ENTER' on the control panel to enter the menu.
- 2 Press 'NEXT' until the first LED is lit.
- 3 Press 'ENTER' to enter the "Set DMX address" menu
- 4 The first bit is automatically selected (value 1).
- 5 Press 'ENTER' to change the status of the selected bit (on/off).
- 6 Press 'NEXT' to select the next bit.
- 7 Press 'ENTER' to change the status of the selected bit (on/off).

To exit the "Set DMX address" menu, press 'NEXT' after the ninth LED in the bit pattern. Pressing 'ESC' cancels any changes. See the table below for an overview of the binary number system.

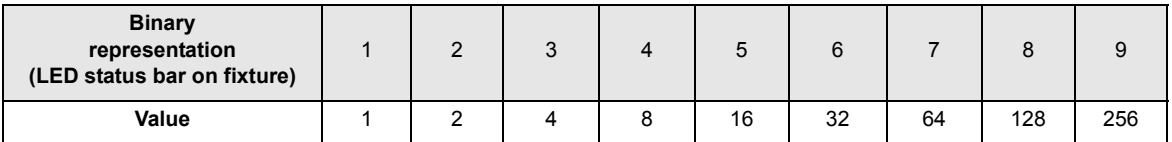

E.g., to set the fixture to channel 28 (**4** <sup>+</sup>**8** <sup>+</sup>**16** <sup>=</sup>**28**), select LED 3 (= value **4**), LED 4 (= value **8**), and LED 5 (= value **16**). To set the fixture to channel 42, (**2** <sup>+</sup>**8** <sup>+</sup>**32** <sup>=</sup>**42**), select LED 2 (= value **2**), LED 4 (=value **8**), and LED 6 (=value **32**). See ["Using the control panel" on page 25](#page-24-0) for instructions on using the control panel.

#### *Wireless log off*

To log off the connected wireless transmitter, navigate to the second menu point.

- 1 Press 'ENTER' on the control panel to enter the menu.
- 2 Press 'NEXT' until the second LED is lit.
- 3 Press and hold 'ENTER' for 3 seconds to log off the connected wireless transmitter.
- 4 Exit the 'Wireless log off' menu by pressing 'ESC'.

#### <span id="page-26-0"></span>*Wireless status*

To view the wireless status, navigate to the third menu point.

- Press 'ENTER' on the control panel to enter the menu.
- Press 'NEXT' until the third LED is lit.
- Press 'ENTER' to view the wireless status.
- Exit the 'Wireless status' menu by pressing 'ESC'.

The first LED in the LED status bar on the control panel displays the current wireless status. See detailed explanation to the right.

LED 2 to 9 displays the signal strength.

• If the LEDs are sequencing inwards towards the centre from left and right, the wireless receiver is in bootloader and the firmware has to be reloaded.

- If the LEDs 1 to 4 and 6 to 9 are blinking left, right, left etc. either the CRMX chip is not fitted or not working.
- If the LEDs are scrolling from left to right to left etc. the G-1 Beam is not linked to a transmitter.

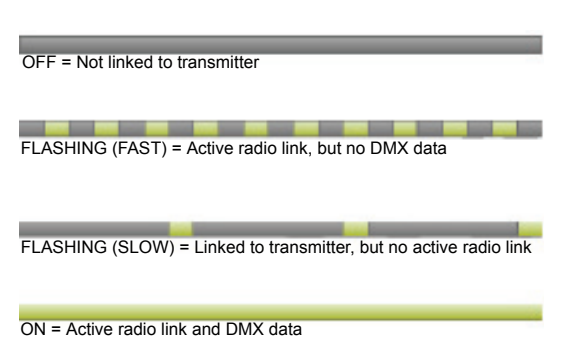

#### *Error codes*

To display stored error codes, navigate to the fourth menu point.

- 1 Press 'ENTER' on the control panel to enter the menu.
- 2 Press 'NEXT' until the fourth LED is lit.
- 3 Press 'ENTER' to view any stored error codes.

If any error codes are stored, the LED in the LED status bar on the control panel representing the error will be lit.

See table to the right for error code index.

For wireless DMX related error codes see ["Wireless status" on page 27](#page-26-0).

#### *Battery status*

To display battery level, navigate to the fifth menu point.

- 1 Press 'ENTER' on the control panel to enter the menu.
- 2 Press 'NEXT' until the fifth LED is lit.
- 3 Press 'ENTER' to view battery level.

The nine LEDs in the LED status bar on the control panel represent 0 to 100%.

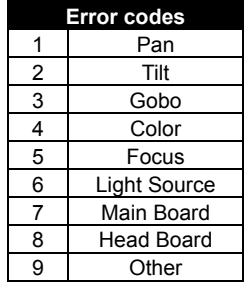

#### <span id="page-28-0"></span>*Run Program*

To run the built-in programs, navigate to the sixth menu point.

- Press 'ENTER' on the control panel to enter the menu.
- Press 'NEXT' until the sixth LED is lit.
- Press 'ENTER' to enter the "Run program" menu.
- Press 'NEXT' until the desired program is indicated by the LED in the LED status bar on the control panel.
- Press 'ENTER' to run the program.

Below is an overview showing details about the available internal programs:

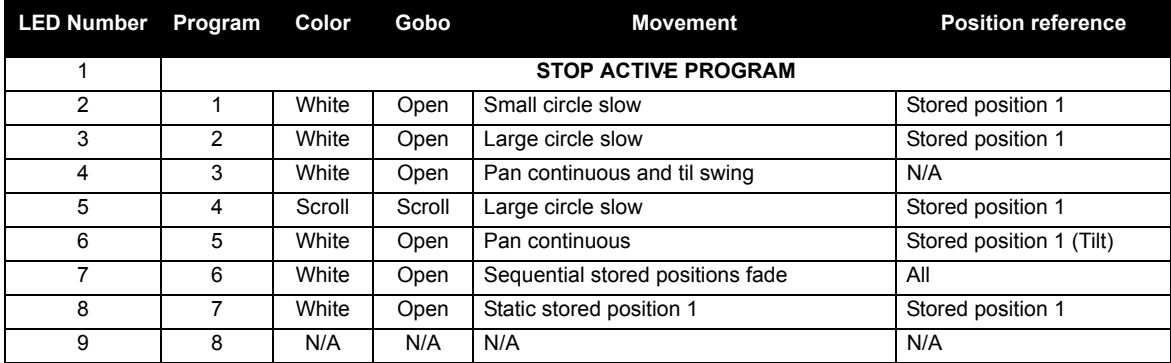

*Note: To STOP any internal program press 'ENTER' when the first LED is lit.*

#### *Pan / Tilt presets*

To store internal Pan / Tilt presets, navigate to the seventh menu point.

- 1 Press 'ENTER' on the control panel to enter the menu.
- 2 Press 'NEXT' until the seventh LED is lit.
- 3 Press 'ENTER' to enter the "Pan / Tilt presets" menu.
- 4 Press 'NEXT' to select which preset to store / overwrite.
- 5 Point the head to the desired position. (Pan / Tilt motors are off at this point).0
- 6 Press 'ENTER' to store / overwrite the preset.

Up to nine positions can be stored, each represented by a LED in the LED status bar on the control panel.

The internal Pan / Tilt presets can be recalled and stored by DMX by utilizing the 'Pan mode channel'. See ["DMX protocol" on page 35](#page-34-0).

These presets are also used as position references for the internal programs. See ["Run Program" on page 29](#page-28-0).

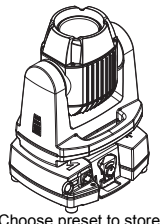

Press 'ENTER' to confirm.

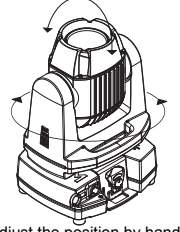

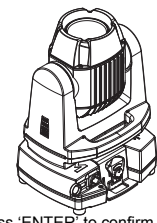

Choose preset to store. Adjust the position by hand. Press 'ENTER' to confirm position.

### **Gobo wheel**

#### *Identification of gobo wheel*

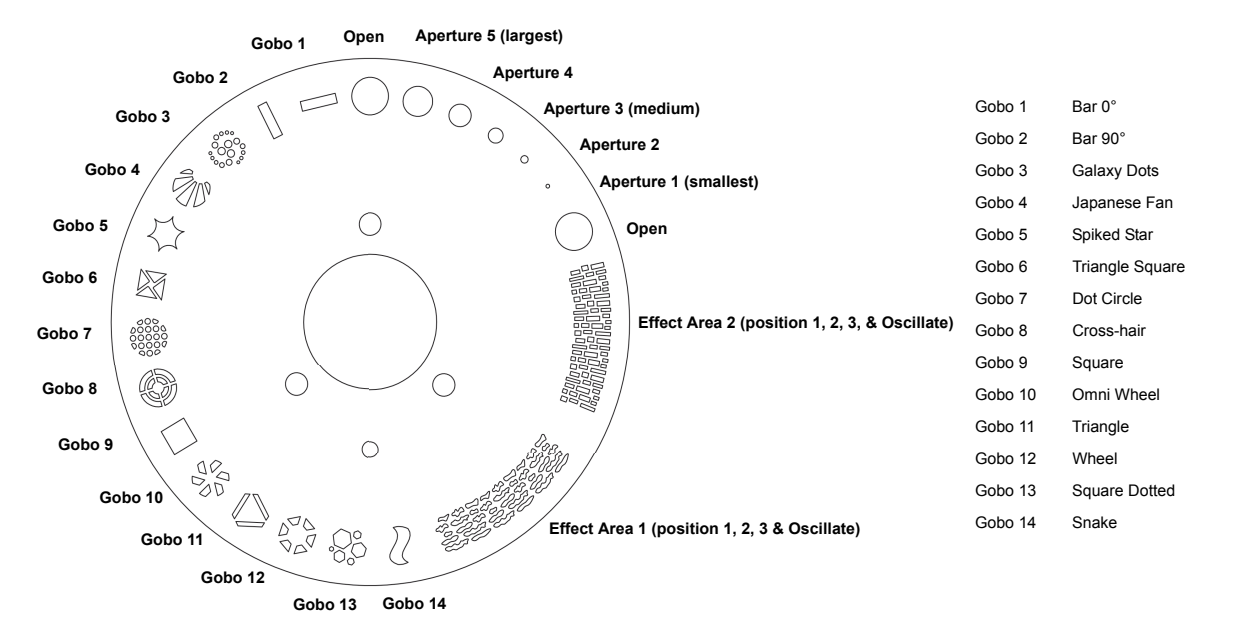

### **Color wheel**

#### *Identification of color wheel*

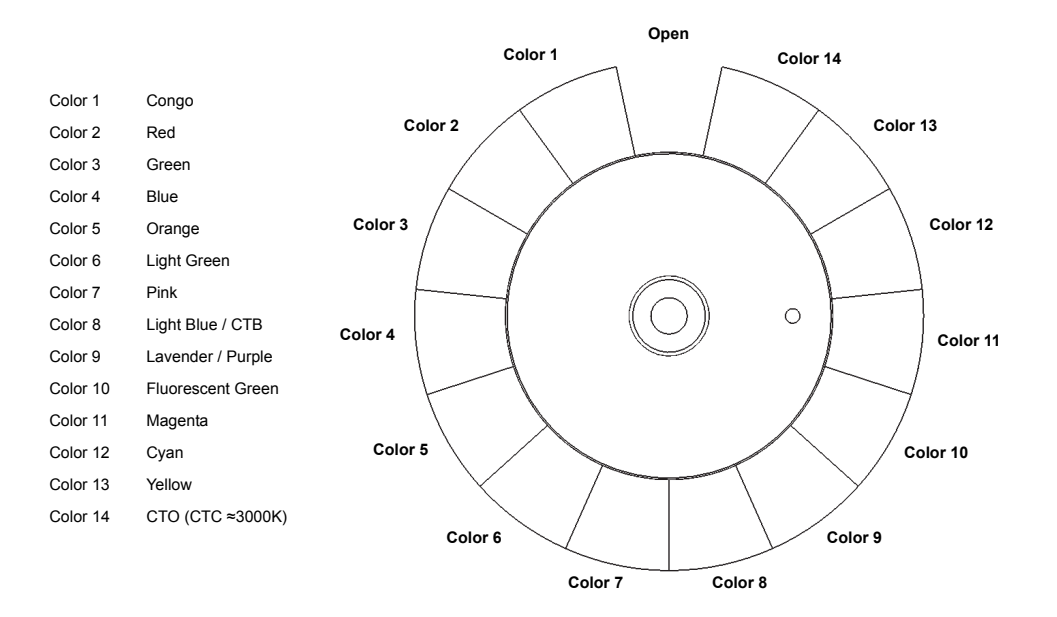

32

### **Service**

There are no user-serviceable components in the fixture. Do not open the G-1 Beam head unit, as doing so is likely to damage its ingress protection (IP) rating. Consult your SGM dealer if the fixture operates abnormally, is defective or otherwise in need of service or repair.

#### *Cleaning*

To obtain optimal performance, regular cleaning is essential. Cleaning schedules will vary greatly depending on the operating environment, and the installation should therefore be checked at frequent intervals within the first few weeks of operation to see whether cleaning is necessary. This procedure will allow an assessment of cleaning requirements in the particular installation environment. If in doubt, consult your SGM dealer for a suitable maintenance schedule.

Clean the G-1 Beam using a soft cloth dampened with a solution of water and a mild detergent. Do not use any product that contains solvents, abrasives or caustic agents for cleaning, as they can cause damage to both hardware, cables, connectors, plastic or painted surfaces.

#### *Support hotline*

SGM offers a 24/7 technical support hotline.

Worldwide: +45 3840 3840

US: +1 877 225-3882

#### *Upgrading the firmware*

The firmware installed on the fixture can be identified when powering on. The binary bit pattern will flash corresponding to the installed firmware version number. E.g., if the fixture's current firmware version is 1.30, the binary bit pattern in the control panel will flash as shown in the graphic below:

First 1:.

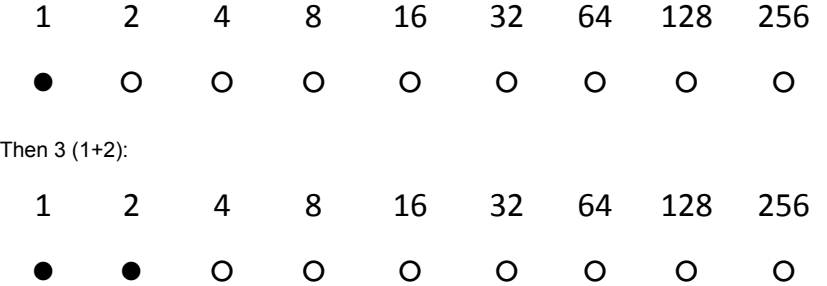

We recommend that fixture's firmware is always up-to-date.

Visit **www.sgmlight.com** to download the latest firmware.

To perform firmware updates, use a Windows-based personal computer and a SGM USB 5-Pin-XLR upload cable (available from your SGM dealer).

# <span id="page-34-0"></span>**DMX protocol**

### *Mode*

The G-1 Beam operates in one mode only, 12 channel mode.

### *DMX Channels*

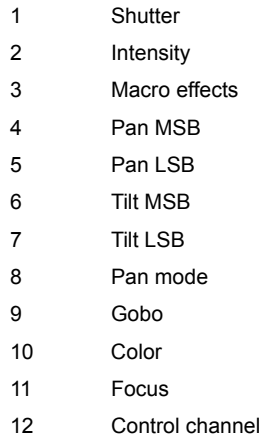

See detailed channel chart on the following pages.

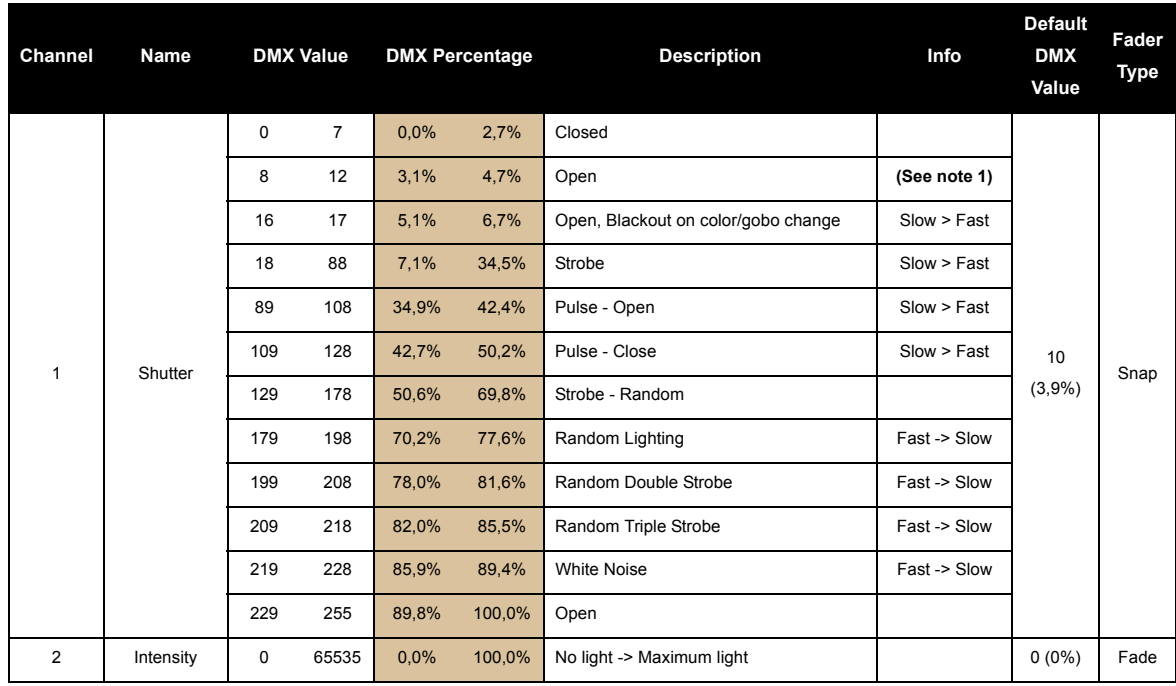

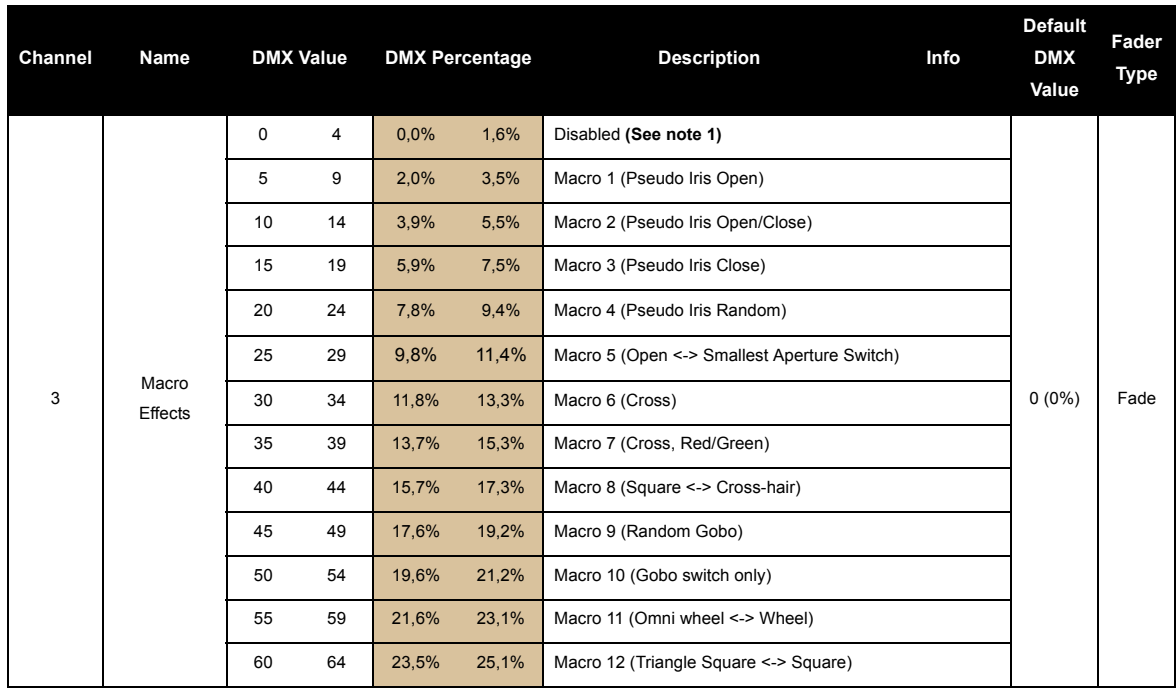

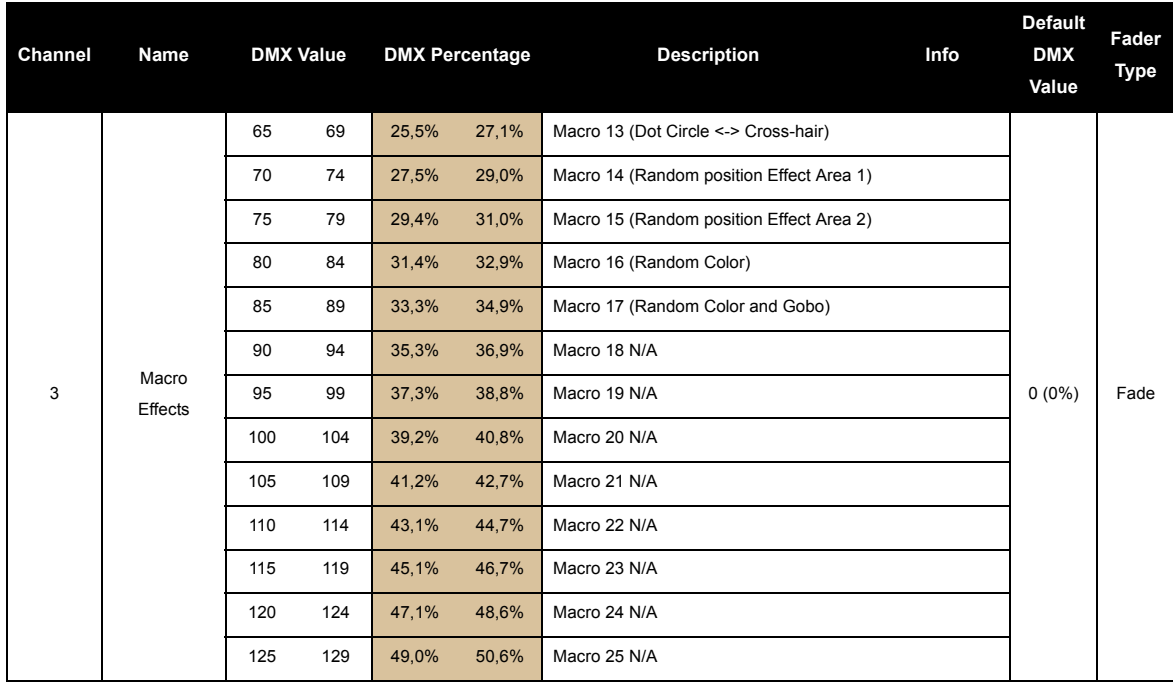

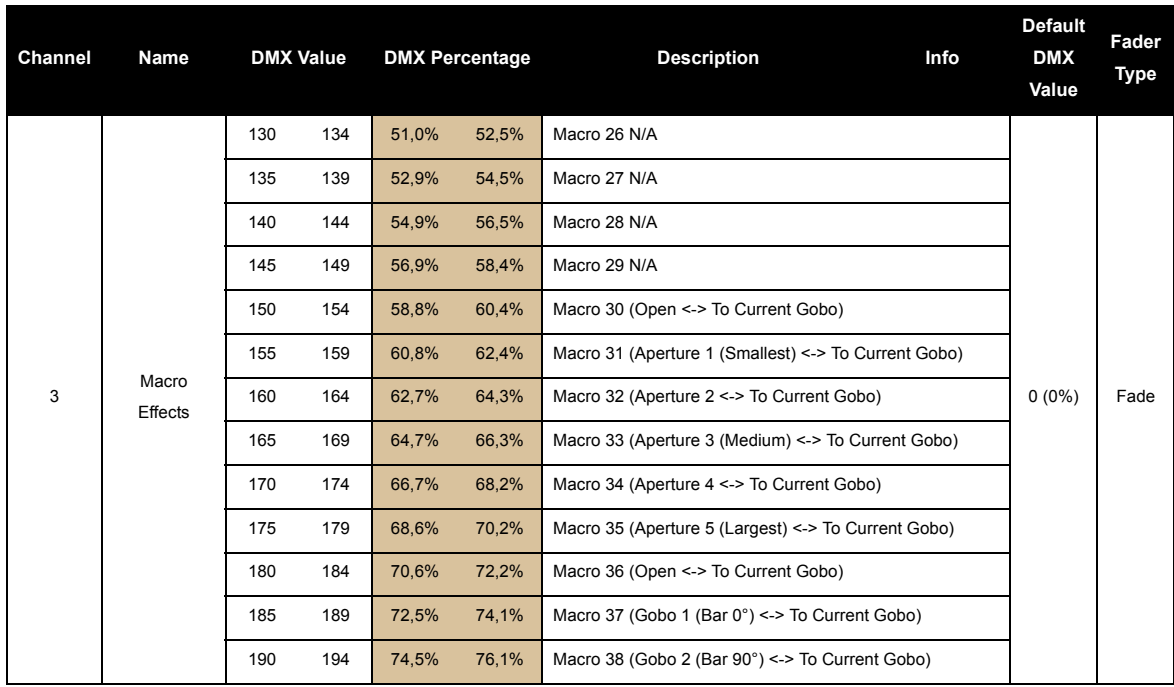

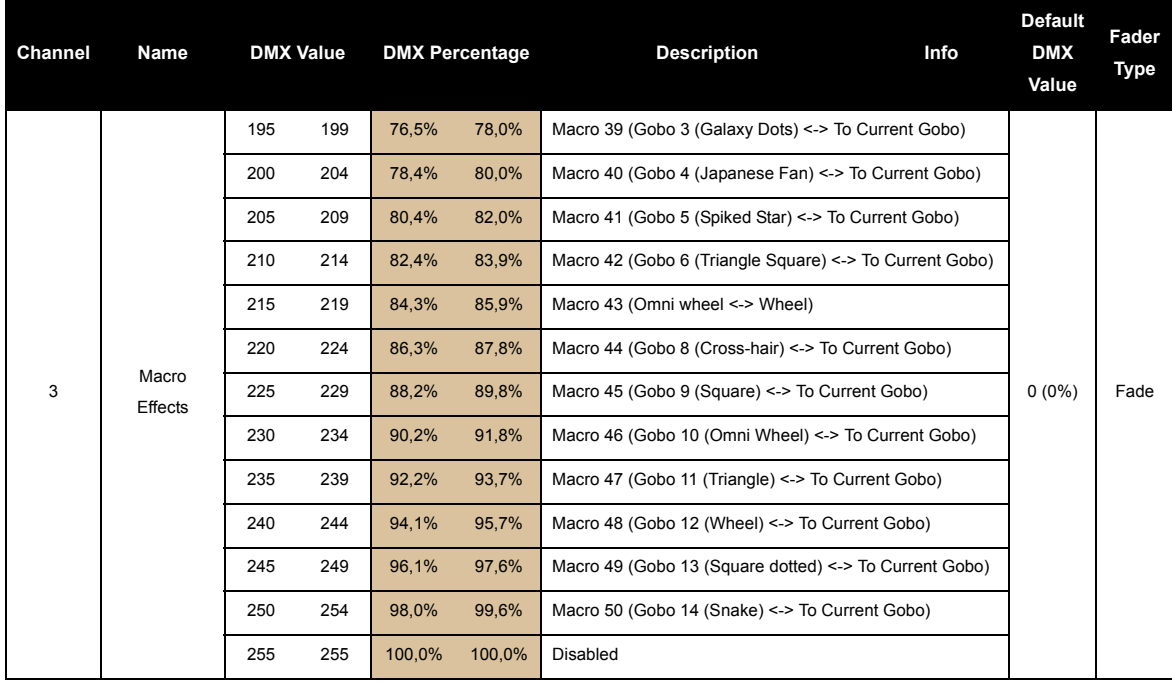

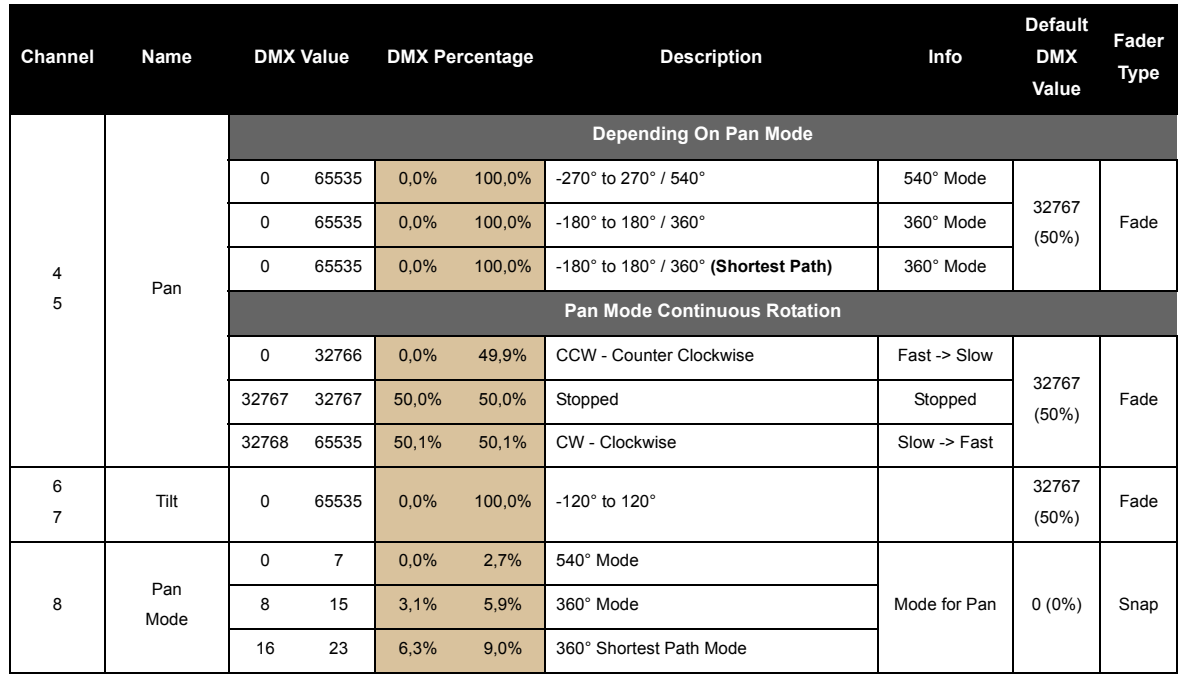

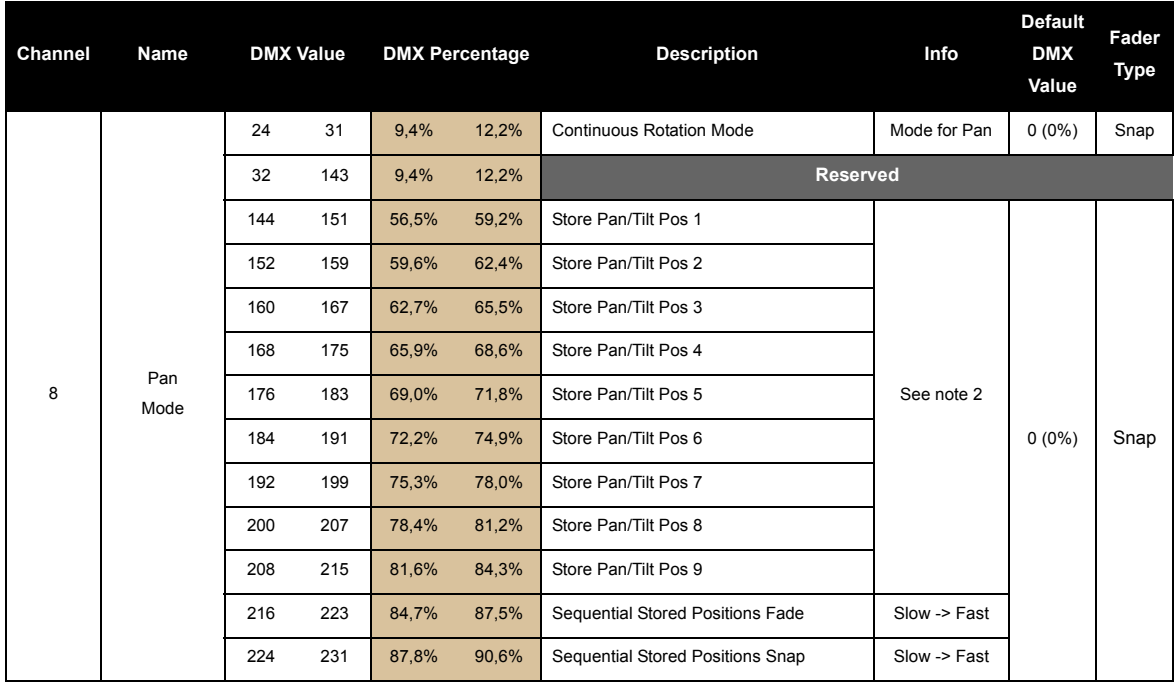

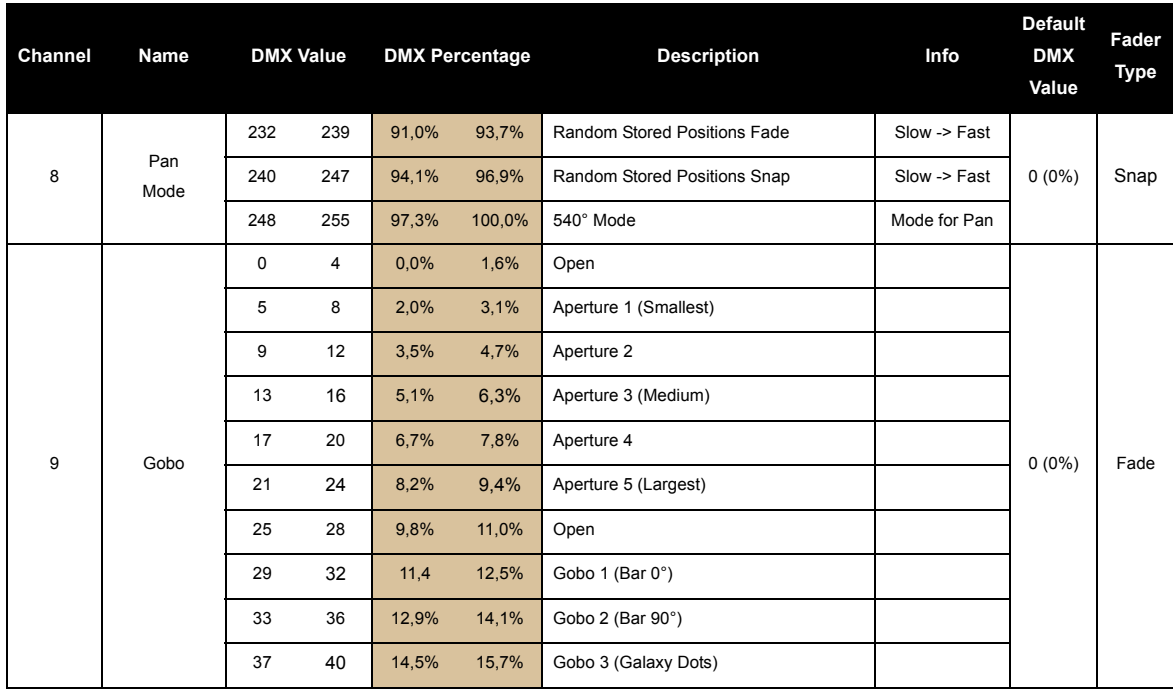

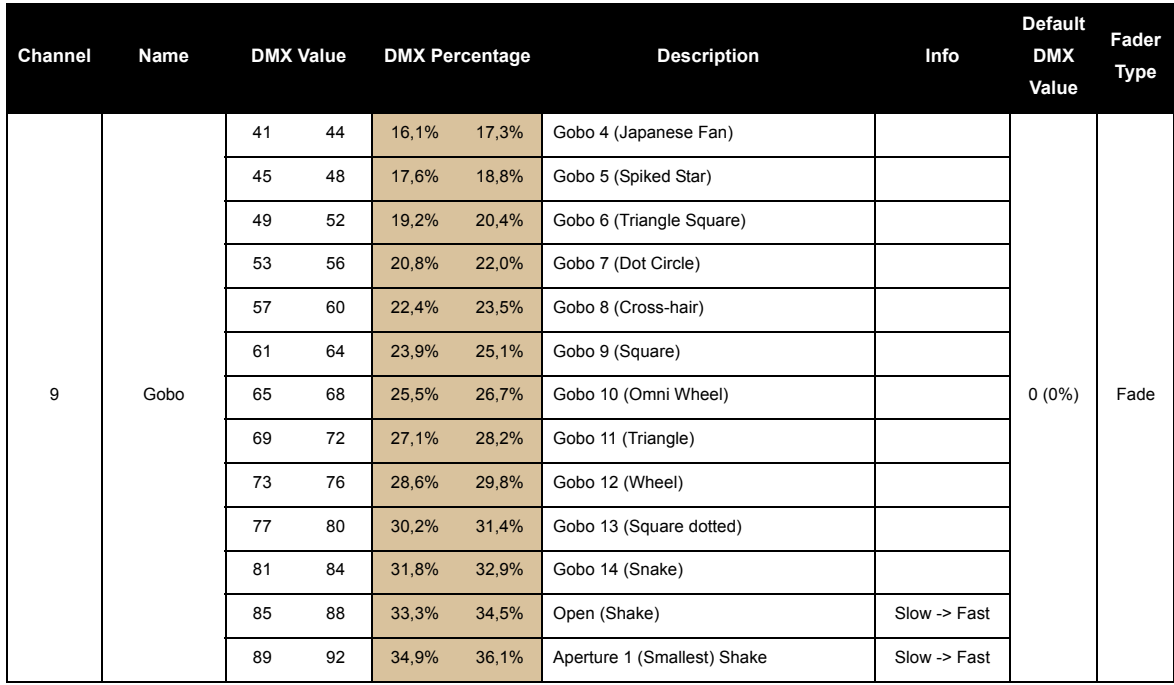

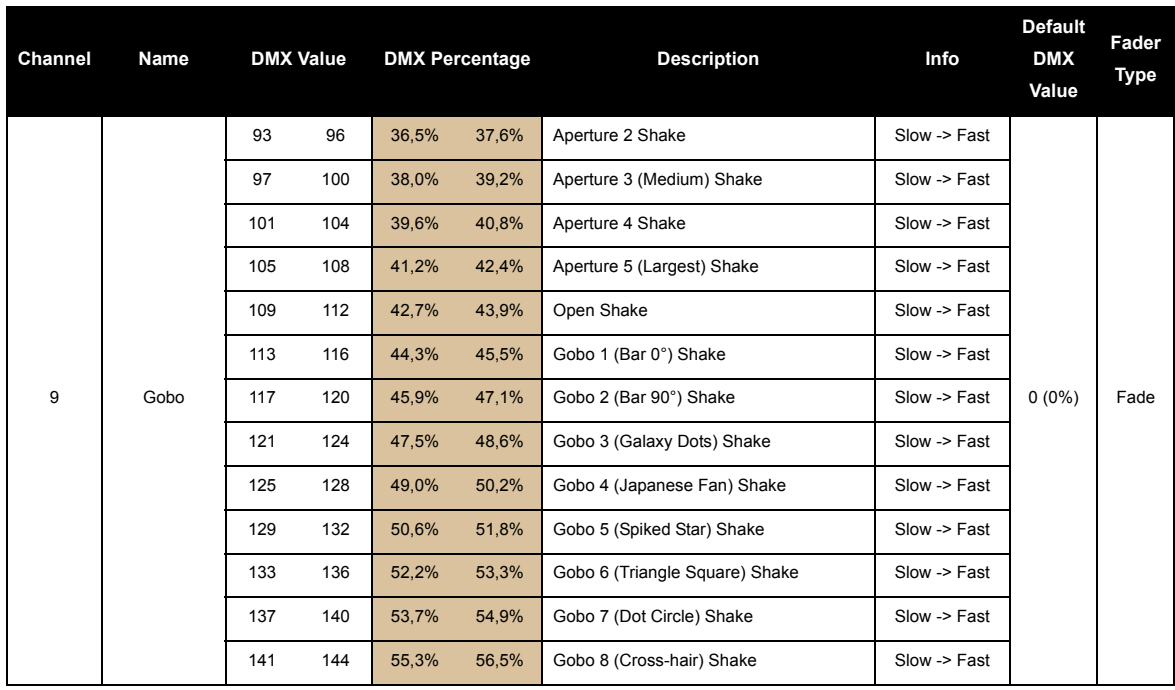

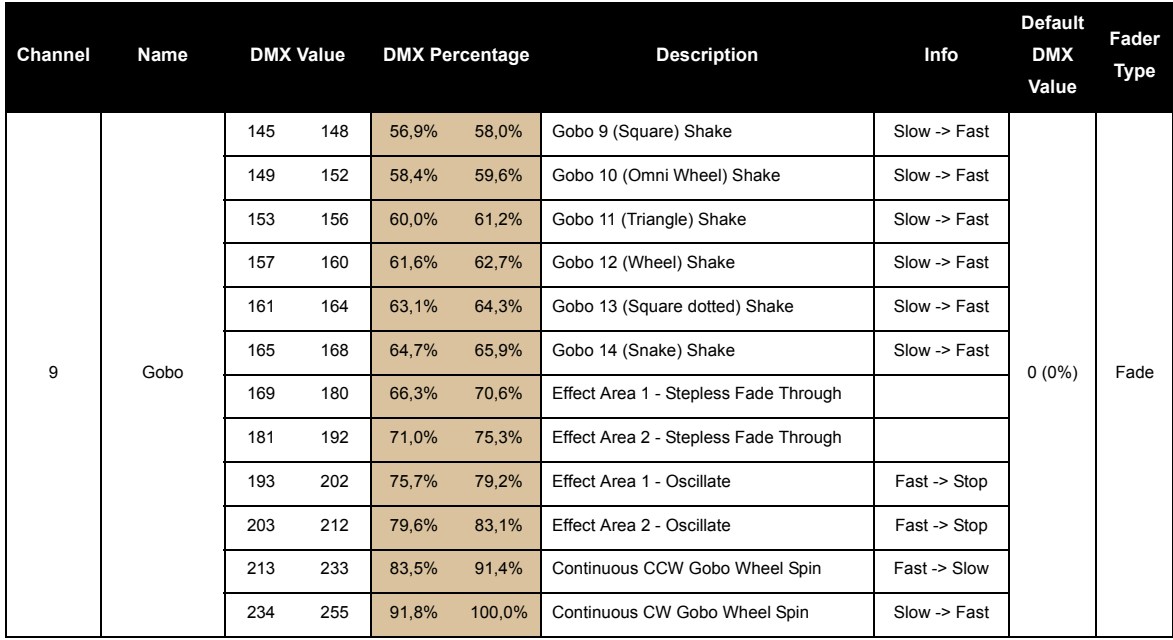

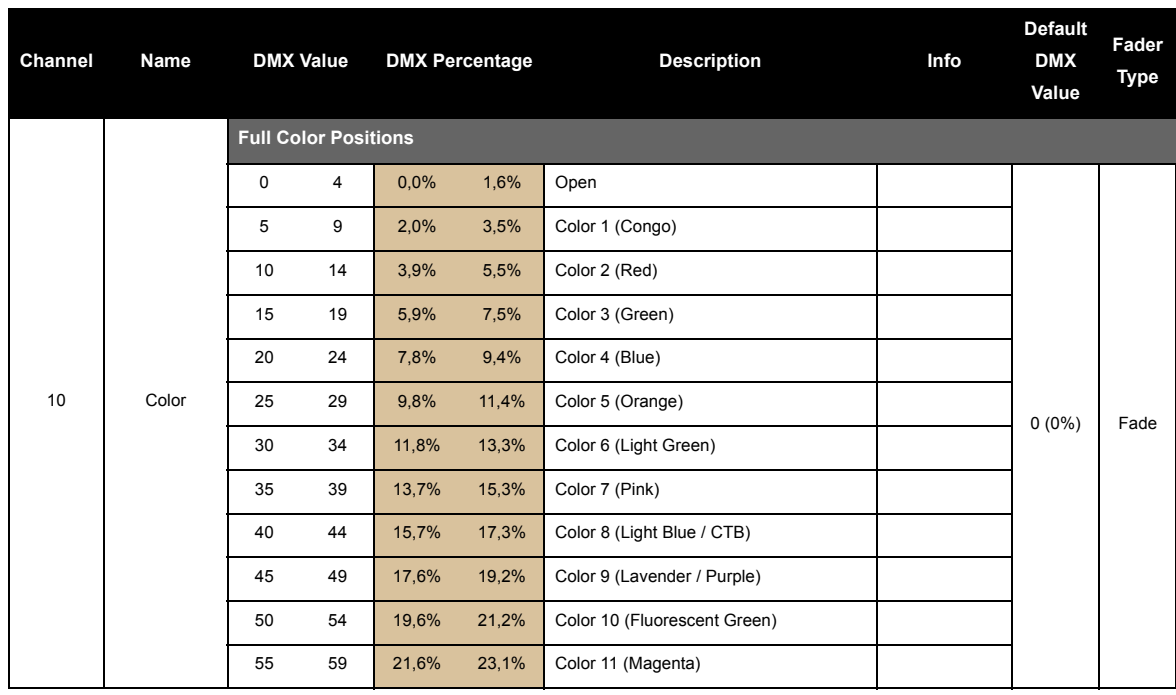

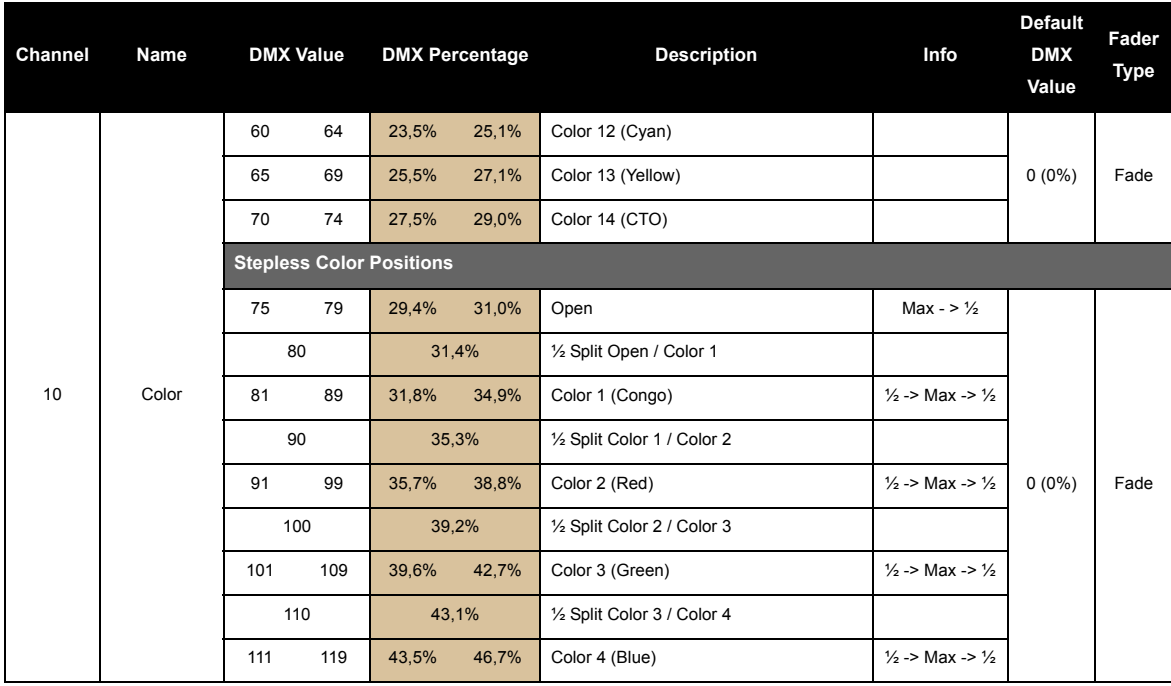

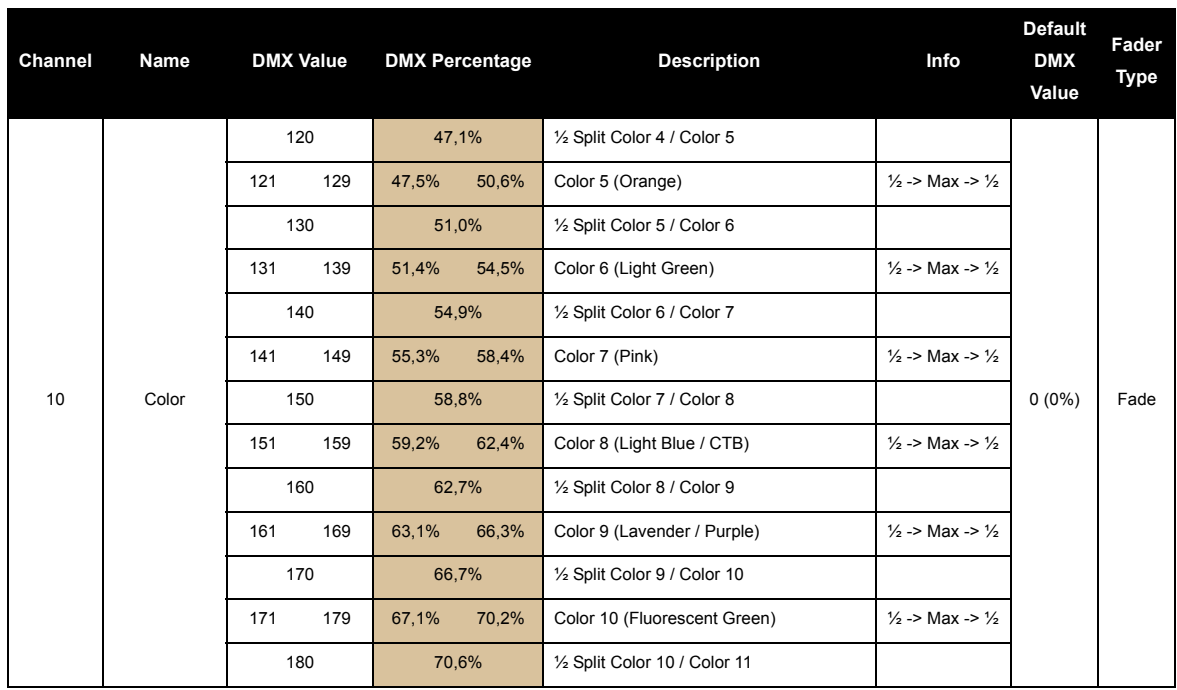

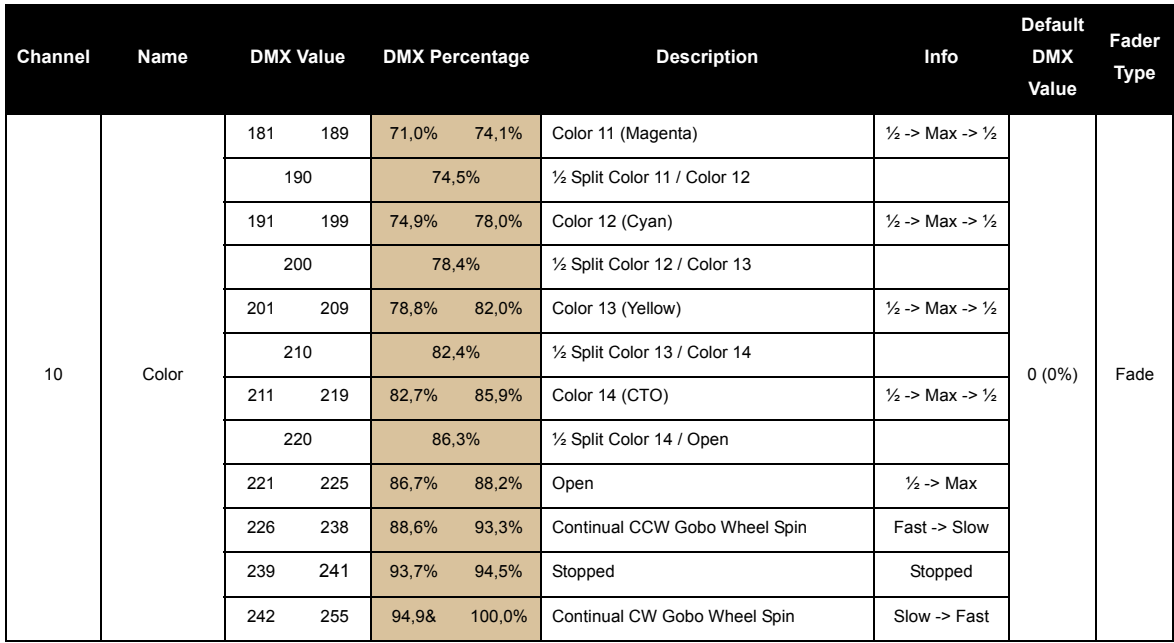

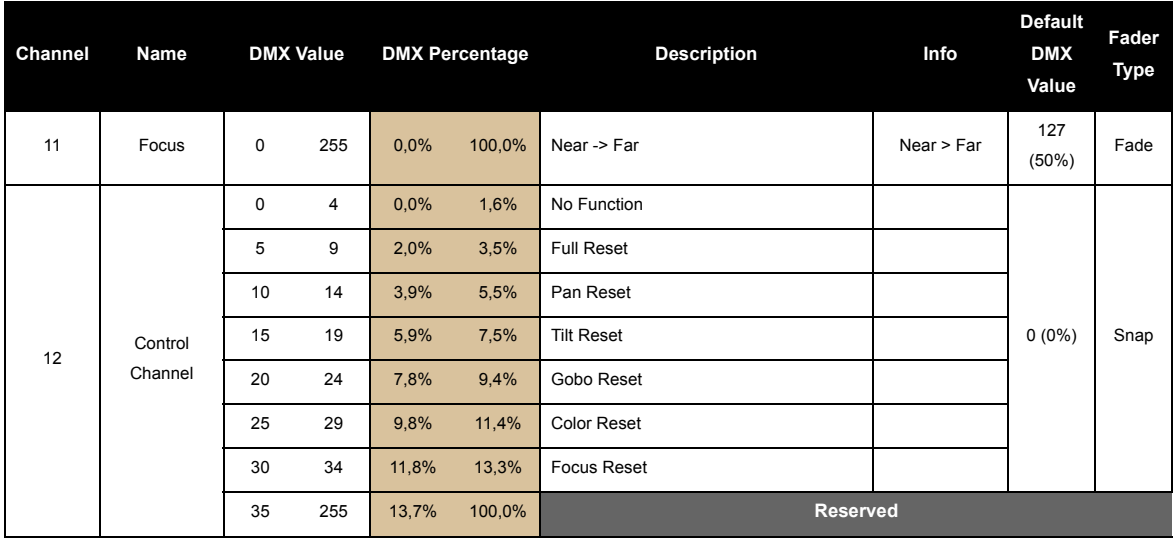

Note 1: Set the shutter channel to "blackout on gobo/color change" when using the built-in macro effects to obtain additional blackouts during effect transitions.

Note 2: When storing internal position pre-sets by DMX, hold the value on the pan-mode channel for 3 sec.

### <span id="page-51-0"></span>**Effects**

#### *Gobo wheel*

The gobo wheel consist of 19 gobos + oscillation effect + 2 x open positions to control the shape of emitted light.

### *Color wheel*

The color wheel consist of 14 colors + open position to control the color of emitted light. In addition, the color wheel is optimized for split colors and color transitions.

#### *High-precision pan and tilt*

Continuous bi-directional quick rotation in pan and 240° in tilt.

#### *Ultra high-speed strobe effect*

The ultra high-speed strobe effect (1-50 Hz) introduces the possibility to strobe up to 50 times per second. Random strobe and pulse effects can be generated with variable speed.

#### *Beam angle and aperture zoom*

The G-1 Beam is equipped with a fixed 2.8° beam angle and an aperture pseudo zoom adjustable down to 0.3°.

### <span id="page-52-1"></span>**Fixtures and accessories**

#### <span id="page-52-2"></span>*Included items*

User manualOne omega bracket with 1/4-turn fasteners 2 m power cable with Neutrik TRUE1 power connector

### <span id="page-52-0"></span>*Ordering information*

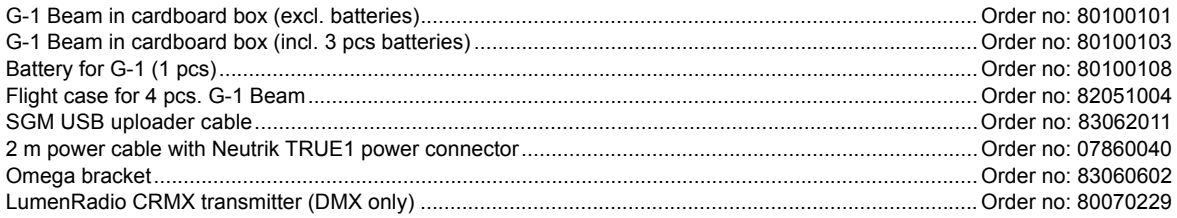

### **APPROVALS AND CERTIFICATIONS**

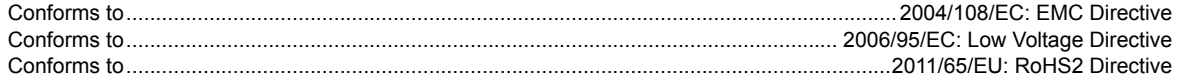

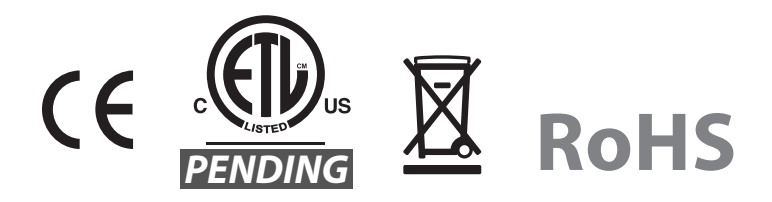

**The information in this document is subject to change without notice**

### <span id="page-54-0"></span>**User's notes**

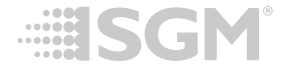

SGM A/S · Sommervej 23 · 8210 Aarhus V · Denmark Tel +45 70 20 74 00 · info@sgmlight.com · www.sgmlight.com